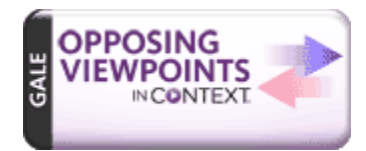

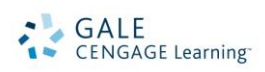

# *Opposing Viewpoints in Context* Search Tips

*Opposing Viewpoints in Context* , part of Gales family of *In* Context knowledge portals, is the premier online resource covering today's hottest social issues, from Offshore Drilling to Climate Change, Health Care to

Immigration. It provides an engaging online experience for researchers to explore issues from all perspectives.

On the homepage, you will find the following options for beginning your research:

- **Spotlighted Issues**
- **Browse Categories & Issues**  $\bullet$
- **Featured Video & News**
- **Basic Search**
- **Maps**
- **Advanced Search**

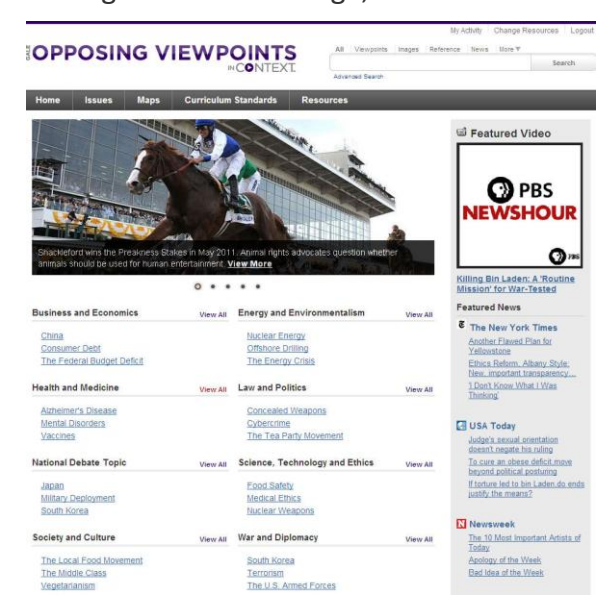

# **SPOTLIGHTED ISSUES**

There are five (5) spotlighted topics within the image carousel. Use the numbers to scroll through the featured spotlights. To get more information on a specific topic, select the VIEW MORE link in the image caption.

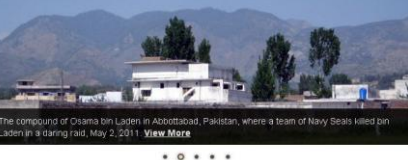

# **BROWSE CATEGORIES & ISSUES**

The categories and issues featured in *Opposing Viewpoints in Context* are arranged into eight (8) categories (issues may appear in more than one category). S

elect view all next to the category to display an alphabetical list of all issues and topics within that category. From there you can click on a specific issue or topic.

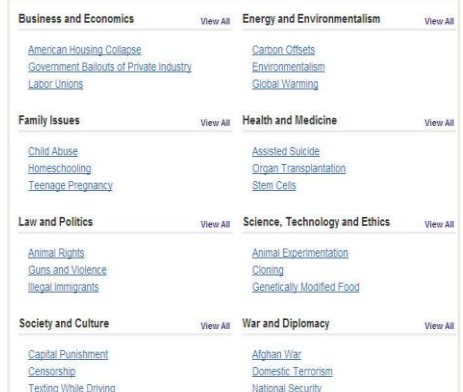

#### AD 06/2011EPTS

## **FEATURED VIDEO & NEWS**

The featured video allows you to view the video by selecting the caption. To view all articles from the featured newspaper section, select the publication title and browse the articles. Recent articles are available with one click from the Home Screen.

#### **BASIC SEARCH with SEARCH ASSIST**

Basic Search offers a straightforward way to search featuring a single search box. To identify a specific content

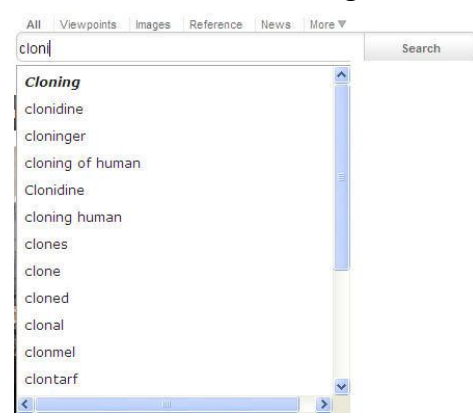

type to search, use the links above the search box. Content options include: Viewpoints, Images, Reference, News, Magazine, Academic Journals, Primary Sources, Statistics, Audio, Videos and Websites. Search Assist will help suggest keyword phrases to efficiently find information. This search is ideal when keywords and phrases are too specific to be found in the Browse Categories and Issues. The system will look for an Issues or Topic [Portal page](http://find.galegroup.com/gic/help/GICPortalResultsHelp.html) that matches your search criteria; if the system is unable to find an exact or a near-match with a Portal, the system will perform a keyword search of the resource and display a [standard results list.](http://find.galegroup.com/gic/help/GICResultsListHelp.html) If [no results can be found,](http://find.galegroup.com/gic/help/GICDidYouMeanHelp.html) you will get a message asking you to revise your search.

# **ADVANCED SEARCH**

*Opposing Viewpoints in Context* supports an Advanced Search that combines criteria such as keyword,

document title, publication title, author, subject, entire document, person name, place name, named work, or company name. This option allows you to conduct a search on a particular field. You can also limit search results by document type, publication date, content type, and more.

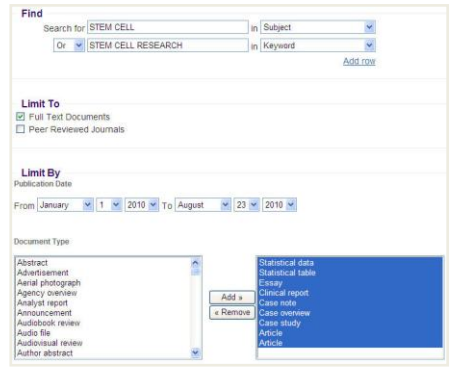

#### **MAP**

The map offers statistical information on a topic/ issue in an interactive format. Select the issue/topic using the

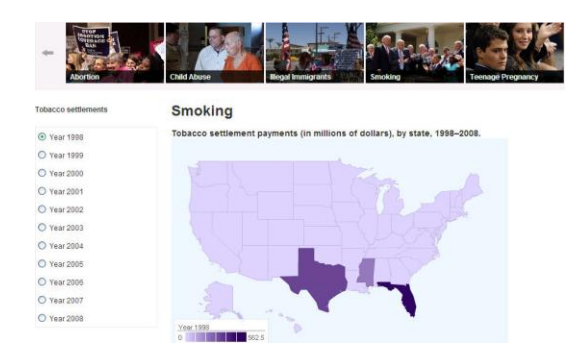

thumbnail images and use the radio buttons on the left to limit the information. Scroll over the map to gather statistics in a particular area – the statistical information provided will be dependent on the issue/ topic selected.

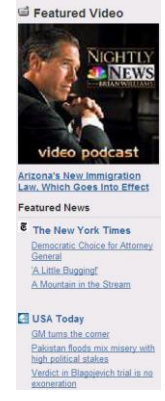

# **WORKING WITH PORTALS**

#### **Each issue and topic portal page includes:**

 **Overview:** Essay providing an intellectual framework for understanding the topic: why it's important, controversies surrounding it, what should be focused on while conducting research.

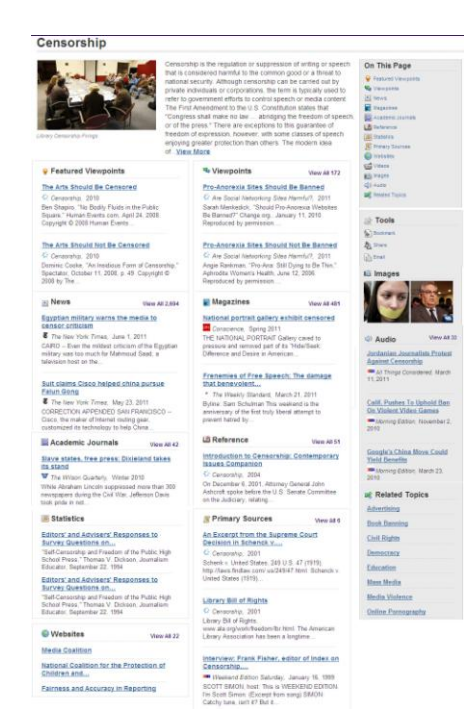

- **Featured Content:** Resources hand-picked by Gale's expert editorial team to help discovery or related content.
- **Videos, Images, and Audio:** Streamed video content, nearly 70,000 images, and audio files from reputable research sources.
- **Viewpoints:** Over 14,000 pro/con opinion based articles framing issues from different perspectives.
- **Reference:** Resources including topic overviews, event overviews, biographies to provide background information on relevant topics and issues.
- **News, Magazines, Academic Journals:** Articles from over 450 full-text English-language international sources.
- **Statistics**: Interactive and static graphs, tables, and charts providing empirical data supporting the different pro/con arguments.
- **Primary Sources:** Excerpts from transcripts of interviews, legislative acts, resolutions, speeches, testimonials, treaties and more.
- **Websites:** Overviews of what is included in each website and direct links to the site itself.

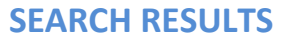

In some cases your search will not find a matching Portal, but the system will still display keyword results matching your search terms. Your results will be grouped by the same categories found in portal pages.

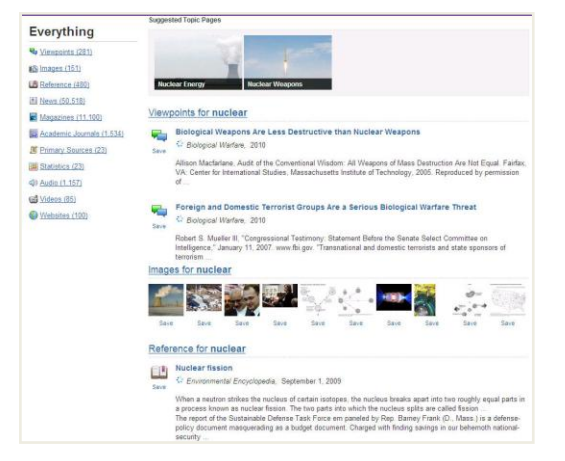

# **DOCUMENT VIEW**

Clicking on a document title takes you to the full content of the record, be it a magazine article, a Video, a reference book essay, a transcript, and so on.

Preface to "How Does Social Security Affect **Different Social Groups?'**  $2.1125$ 

To help you manage the document you are currently viewing on the Document View page and make its contents more accessible, use the features listed in the document Tools box. Featured tools include:

- **Bookmark:** Generate a unique URL to the open document to paste in another location so others can revisit the specified document. (See BOOKMARK below to explore more uses)
- **Download:** Download and save the open document to a CD, zip drive, memory stick, etc.
- **Share:** Share the document using many different sharing technologies such as Facebook, Twitter, and MANY more.
- **Citation Tools:** Gale will generate the citation within the product, simply select the citation needed (ie: APA, MLA, etc.)to open an html version to copy and paste into a citation or bibliography page.
- **Email:** Send the document via email; Customize the email by including the senders email address and a message.
- **Print:** Print the open document to a local printer.
- **Translate:** Translate the open document into many different languages including Spanish, French, Chinese and many more.
- **Save:** Move the open document into a folder, available during the session, to save documents needed for your research.

### Bookmark

# **BOOKMARKS**

By using the Bookmark feature, you and others can revisit practically any page you choose after you've ended your current session. The Bookmark feature is available for an individual article, portal pages, search results,

my activities, etc. While viewing a page, simply click the Bookmark link on the page or in the Tools section of document-view pages. A separate window will open, allowing you to copy and paste the Bookmark into another document, web site or teaching tool, bookmark the URL into your favorites list and/or e-mail it.

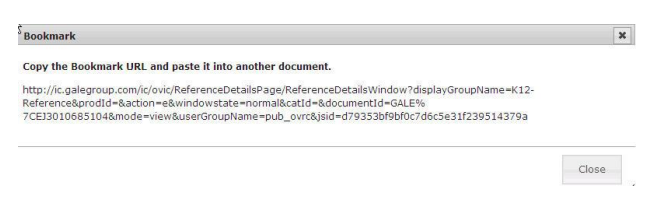

**D**Listen <sup>*O*</sup>

#### **READSPEAKER**

**DEE** 13 | 183 0000 **F** An [audio player a](http://find.galegroup.com/ovrc/help/OVRCDocListenFAQHelp.html#dashboard)ppears below the title of each document. [Listen to all,](http://find.galegroup.com/ovrc/help/OVRCDocListenHelp.html#entiredoc) o[r part of a](http://find.galegroup.com/ovrc/help/OVRCDocListenHelp.html#partialdoc)  Settings | Download [document,](http://find.galegroup.com/ovrc/help/OVRCDocListenHelp.html#partialdoc) read aloud by a computer-generated voice. If you want to hear the audio version of the whole document, click the play button. Note that if you have any part of the document selected on the page, you will [hear just that](http://find.galegroup.com/ovrc/help/OVRCDocListenHelp.html#partialdoc)  [highlighted text.](http://find.galegroup.com/ovrc/help/OVRCDocListenHelp.html#partialdoc) To see the read portion of the document highlighted and to change the speed of the audio, use the setting link. You can als[o download](http://find.galegroup.com/ovrc/help/OVRCDocListenHelp.html#mp3download) an audio version of the document as an MP3 file by selecting download.

If you require further assistance with *Opposing Viewpoints In Context*, please contact your librarian.

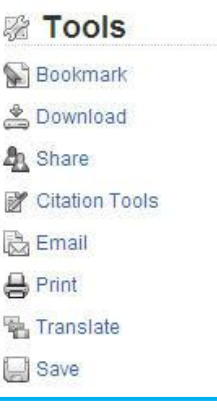